<span id="page-2-0"></span>Open Table or Figure or Plot with initial data and use Processing → Integrate menu item.

## $\mathbf{x}$   $\mathbf{x}$

## <span id="page-2-1"></span>**Baseline Correction**

If your initial data to be integrated contains a baseline (usually constant or linear), you might to subtract it from data **before** integrating. The constant baseline will result in linearly growing integral.

In such case the algorithm may be the following:

- 1. Create Fit Plot with your initial table data
- 2. Add a Fit Curve which simulates the baseline. Usually it will be Line Fit Curve. You may specify you own equation (**Pro** only)
- 3. Specify Fit Interval so that it does contain only noise points
- 4. Fit the data by clicking Fit Sum button
- 5. Subtract the baseline fitting curve from data by checking Baseline check box in curves list
- 6. Use menu Processing  $→$  Integrate to integrate the data without baseline

## <span id="page-2-2"></span>**Formula**

To perform integration you should specify two columns: x and y. Missing values are ignored.

MagicPlot uses Wtrapezoidal rule to compute the integral:

<span id="page-2-3"></span>**See**  
\n
$$
\sum_{i=1}^{n} \left( x_i - x_{i-1} \right) \frac{y_i + y_{i-1}}{2}, \ n = 2...N; \ I_1 = 0
$$
\n
$$
\sum_{i=1}^{n} \frac{1}{2} \sum_{i=1}^{n} (x_i - x_{i-1}) \frac{y_i + y_{i-1}}{2}, \ n = 2...N; \ I_1 = 0
$$

From: <https://magicplot.com/wiki/> - **MagicPlot Manual**

Permanent link: **<https://magicplot.com/wiki/integration?rev=1277574336>**

Last update: **Sun Nov 8 12:20:32 2015**

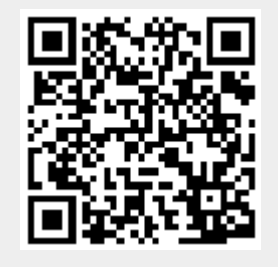